# WLC so konfigurieren, dass Clients pro WLAN eingeschränkt werden  $\overline{\phantom{a}}$

### Inhalt

**[Einleitung](#page-0-0) [Voraussetzungen](#page-0-1)** [Anforderungen](#page-0-2) [Verwendete Komponenten](#page-0-3) [Client-Limit auf einem WLC](#page-0-4) **[Konfigurieren](#page-1-0)** [Konfigurieren des WLC](#page-1-1) [Überprüfung](#page-3-0) [Zugehörige Informationen](#page-4-0)

#### <span id="page-0-0"></span>**Einleitung**

In diesem Dokument wird beschrieben, wie Sie die Anzahl der Clients, die in einem Cisco Unified Wireless Network (CUWN) eine Verbindung mit dem WLAN herstellen können, begrenzen.

## <span id="page-0-1"></span>**Voraussetzungen**

#### <span id="page-0-2"></span>Anforderungen

Vergewissern Sie sich, dass Sie über Grundkenntnisse des Cisco Unified Wireless Network (CUWN) verfügen, bevor Sie diese Konfiguration vornehmen:

#### <span id="page-0-3"></span>Verwendete Komponenten

Die Informationen in diesem Dokument basierend auf folgenden Software- und Hardware-Versionen:

- Wireless LAN-Controller 4400 (WLC) mit Firmware-Version 7.0.116.0
- 1131 Lightweight Access Point (LAP)
- 802.11a/b/g Wireless LAN Client-Adapter für die Softwareversion 4.0

Die Informationen in diesem Dokument beziehen sich auf Geräte in einer speziell eingerichteten Testumgebung. Alle Geräte, die in diesem Dokument benutzt wurden, begannen mit einer gelöschten (Nichterfüllungs) Konfiguration. Wenn Ihr Netz Live ist, überprüfen Sie, ob Sie die mögliche Auswirkung jedes möglichen Befehls verstehen.

### <span id="page-0-4"></span>Client-Limit auf einem WLC

Jede der WLC-Plattformen hat eine Obergrenze für die Anzahl der von ihnen unterstützten WLAN-Clients. Die folgende Tabelle zeigt die Obergrenze für die verschiedenen Controller-Plattformen:

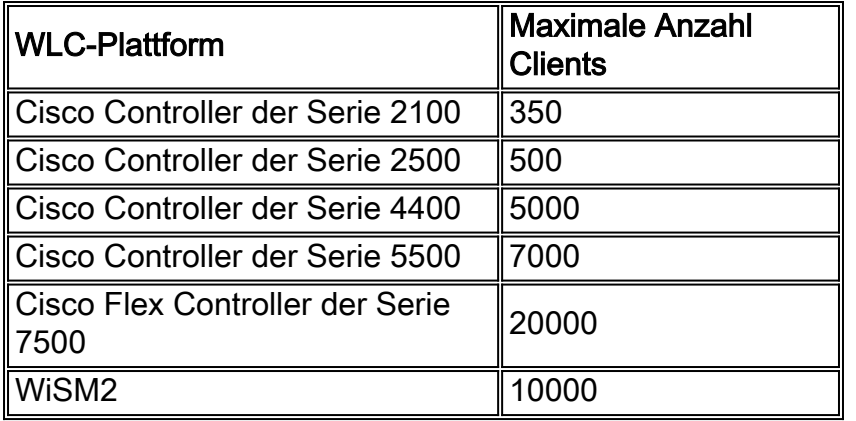

Um mehr Kontrolle zu erhalten, bietet der WLC außerdem die Möglichkeit, die Anzahl der Clients zu definieren, die mit den einzelnen WLANs verbunden sind. Diese Funktion ist nützlich, wenn Sie die Anzahl der Clients (z. B. Gast-Clients), die eine Verbindung mit dem Netzwerk herstellen, beschränken und sicherstellen möchten, dass die WLAN-Bandbreite im Netzwerk effizient genutzt wird.

Standardmäßig ist dieser Wert auf 0 gesetzt, d. h. es gibt keine Beschränkung für die Anzahl der Clients, die eine Verbindung mit dem WLAN herstellen können.

Hinweis: Derzeit können Sie die Anzahl der Clients, die eine Verbindung zu einem LAP herstellen, nicht einschränken. Einige der LAPs haben Beschränkungen hinsichtlich der Kundenzuordnung. Weitere Informationen hierzu finden Sie im Abschnitt "[Client Association Limits for Lightweight](//www.cisco.com/en/US/docs/wireless/controller/7.0MR1/configuration/guide/cg_controller_setting.html#wp2081380) [Access Points"](//www.cisco.com/en/US/docs/wireless/controller/7.0MR1/configuration/guide/cg_controller_setting.html#wp2081380) des WLC-Konfigurationsleitfadens.

Im nächsten Abschnitt wird beschrieben, wie Sie die maximale Anzahl an Clients in einem WLAN konfigurieren.

### <span id="page-1-0"></span>**Konfigurieren**

In diesem Abschnitt erfahren Sie, wie Sie die in diesem Dokument beschriebenen Funktionen konfigurieren können.

In diesem Konfigurationsbeispiel wird eine LAP bei einem WLC registriert. Es werden zwei WLANs konfiguriert (LAP1 und LAP2), mit denen Benutzer eine Verbindung herstellen. In diesem Beispiel wird beschrieben, wie Sie diese WLANs so konfigurieren, dass WLAN LAP1 zu jedem Zeitpunkt nur 25 Clients und WLAN LAP2 50 Client-Zuordnungen akzeptiert.

#### <span id="page-1-1"></span>Konfigurieren des WLC

Bei diesem Verfahren wird davon ausgegangen, dass die WLANs (LAP1 und LAP2) bereits konfiguriert sind, und es wird beschrieben, wie Sie die maximale Client-Funktion für diese WLANs aktivieren.

1. Klicken Sie in der WLC-GUI auf WLANs.Daraufhin wird die Seite mit WLANs angezeigt. Auf dieser Seite werden die auf dem WLC konfigurierten WLANs aufgelistet.

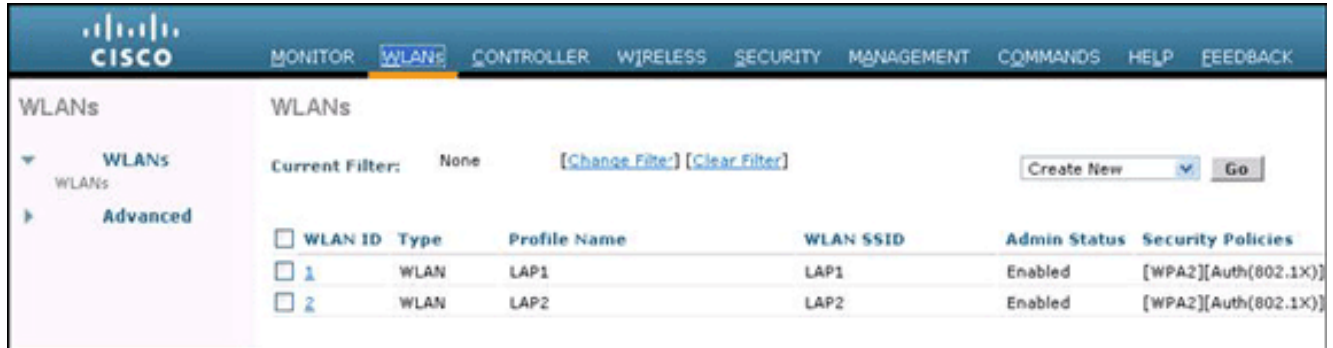

- 2. Klicken Sie auf WLAN ID 1, um WLAN LAP1 auszuwählen. Die Seite "WLANs Edit" wird angezeigt.
- 3. Klicken Sie auf die Registerkarte **Advanced** (Erweitert).

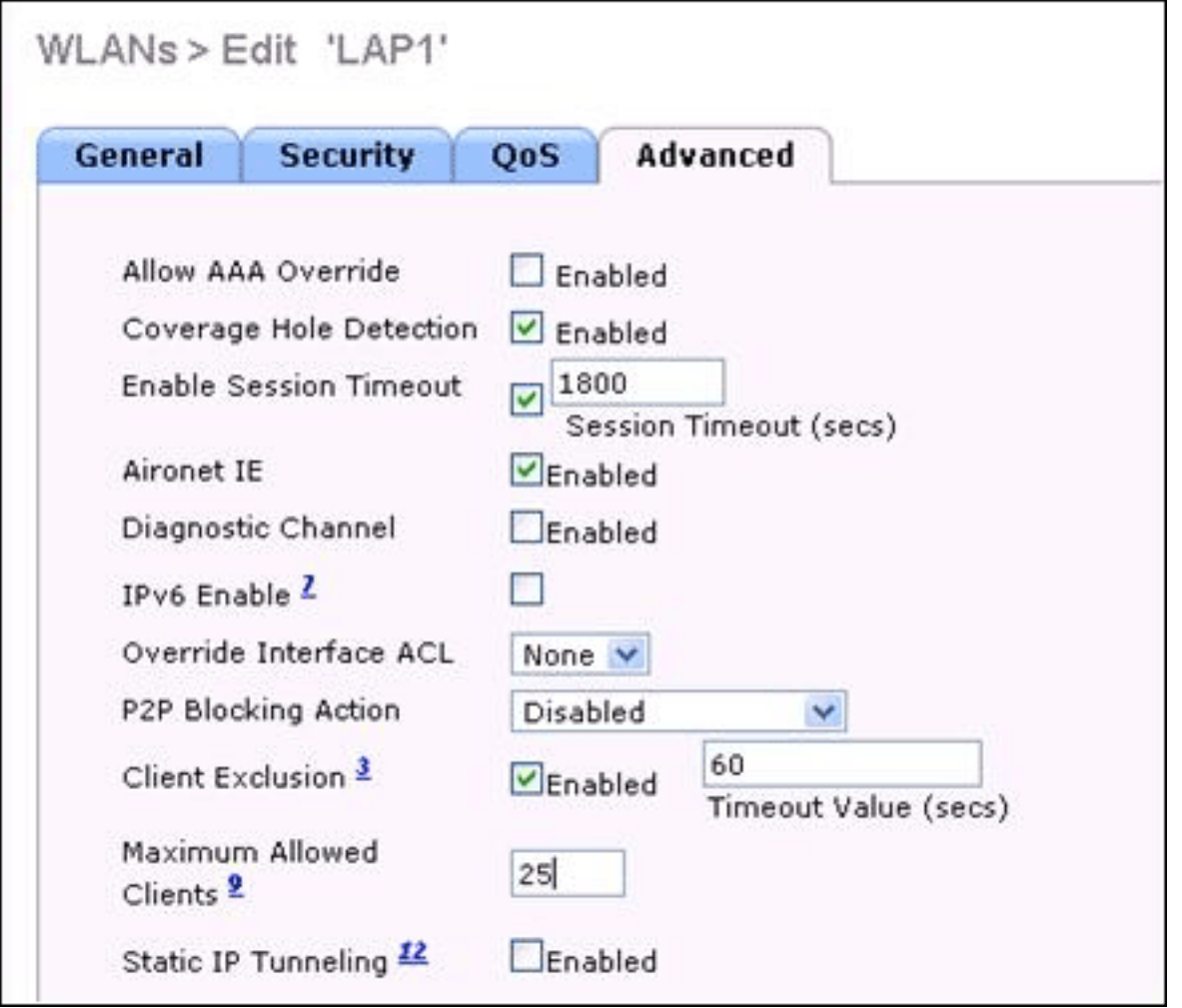

- Geben Sie im Feld Maximal zulässige Clients die maximale Anzahl der zulässigen Clients 4. ein. In diesem Beispiel wird 25 für LAP1 verwendet.
- Wiederholen Sie diese Schritte für WLAN LAP2, und konfigurieren Sie die maximal zulässige 5.Clientgrenze auf

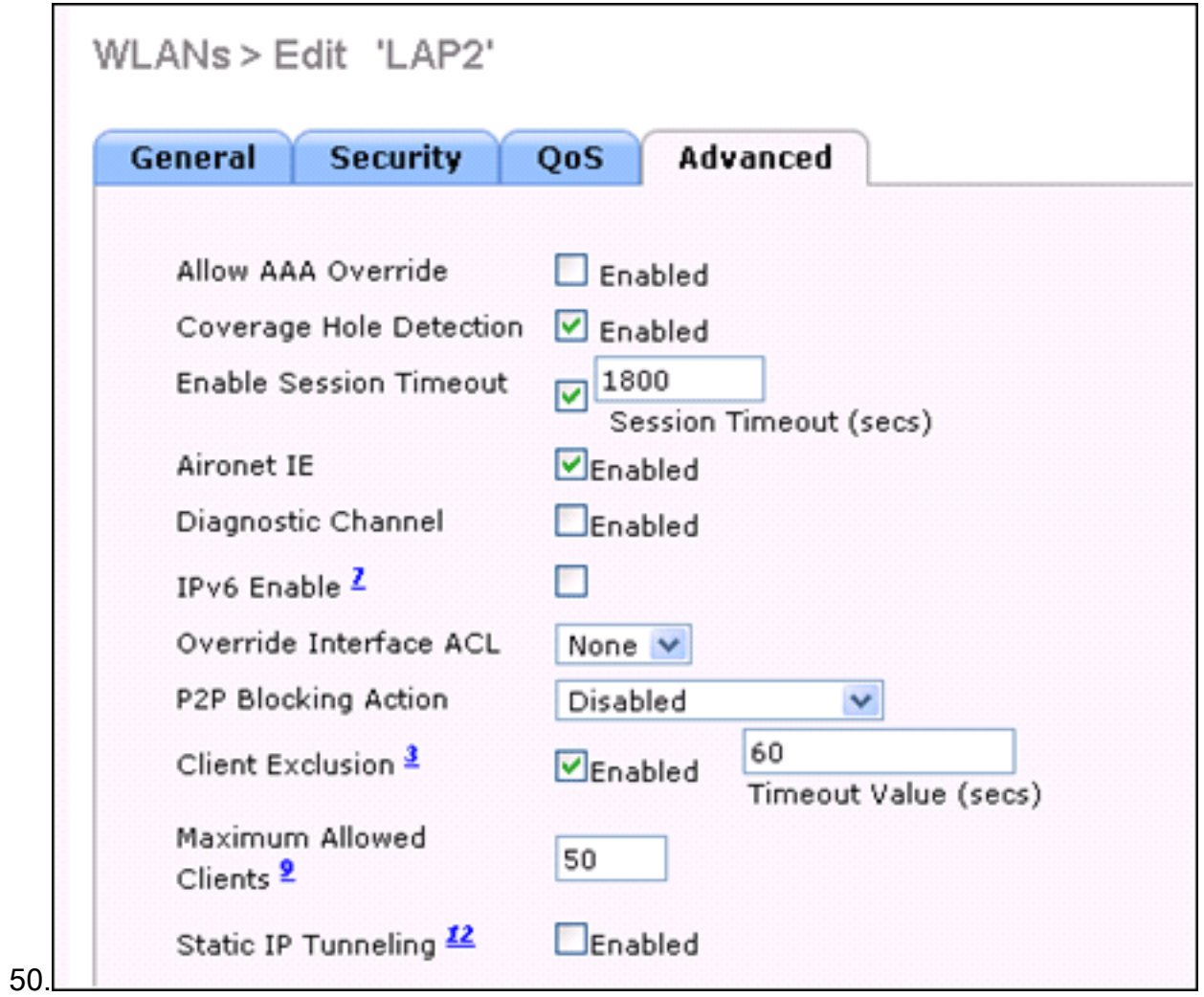

Hinweis: Verwenden Sie zum Durchführen dieser Konfiguration über die WLC-CLI den folgenden Befehl: config wlan max-associated-clients max-clients <wlanid>

# <span id="page-3-0"></span>**Überprüfung**

Mit dem Befehl show wlan <wlan id> können Sie die Konfiguration wie im folgenden Beispielcode veranschaulicht überprüfen:

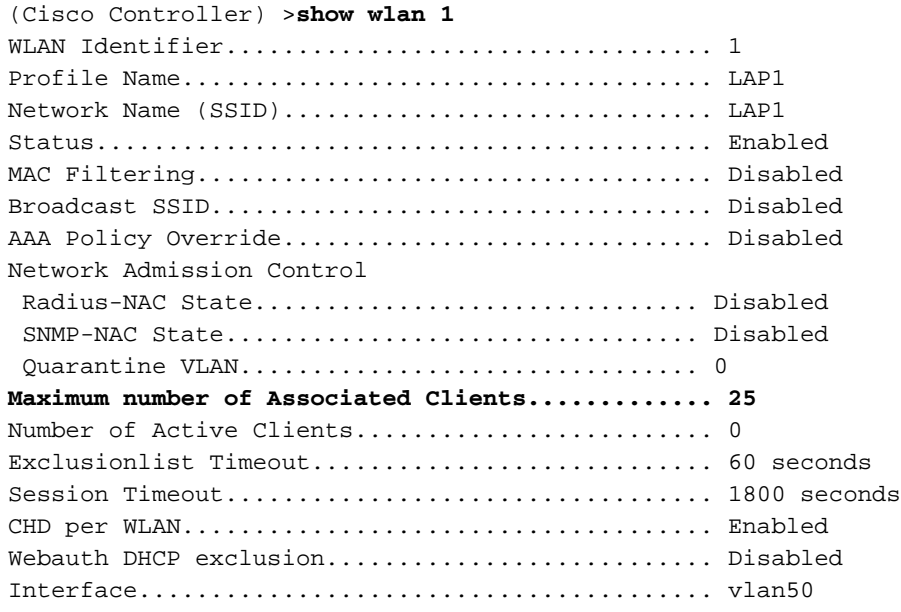

## <span id="page-4-0"></span>Zugehörige Informationen

- [Befehlsreferenz für den Cisco Wireless LAN Controller, Version 7.0.116.0](//www.cisco.com/en/US/docs/wireless/controller/7.0MR1/command/reference/cli70mr1.html?referring_site=bodynav)
- [Konfigurationsleitfaden für Cisco Wireless LAN Controller, Version 7.0.116.0](//www.cisco.com/en/US/docs/wireless/controller/7.0MR1/configuration/guide/wlc_cg70MR1.html?referring_site=bodynav)
- [Technischer Support und Dokumentation für Cisco Systeme](//www.cisco.com/en/US/support/index.html?referring_site=bodynav)

#### Informationen zu dieser Übersetzung

Cisco hat dieses Dokument maschinell übersetzen und von einem menschlichen Übersetzer editieren und korrigieren lassen, um unseren Benutzern auf der ganzen Welt Support-Inhalte in ihrer eigenen Sprache zu bieten. Bitte beachten Sie, dass selbst die beste maschinelle Übersetzung nicht so genau ist wie eine von einem professionellen Übersetzer angefertigte. Cisco Systems, Inc. übernimmt keine Haftung für die Richtigkeit dieser Übersetzungen und empfiehlt, immer das englische Originaldokument (siehe bereitgestellter Link) heranzuziehen.